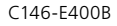

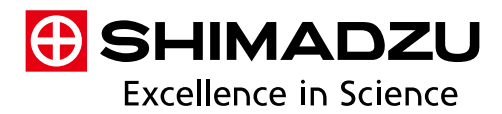

# Mass Spectrometry Imaging Data Analysis Software IMAGEREVEAL MS

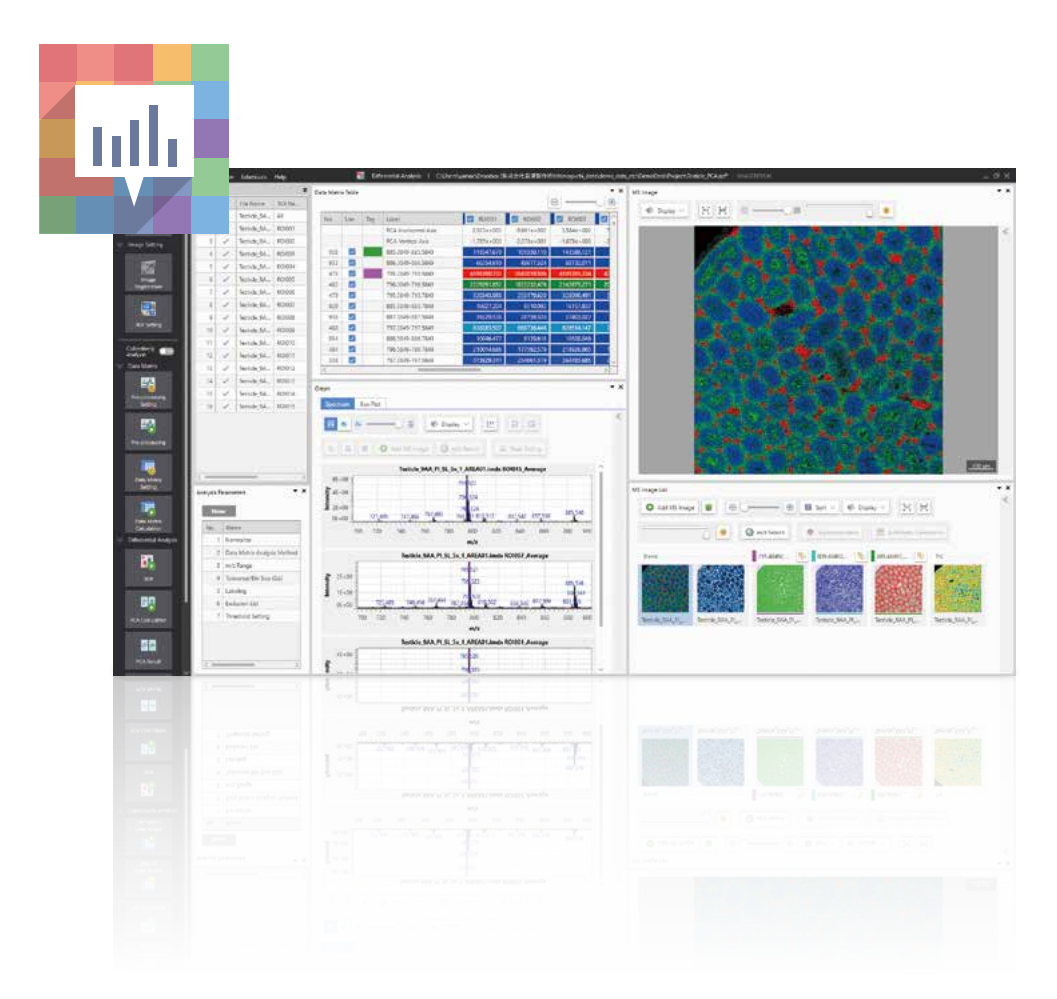

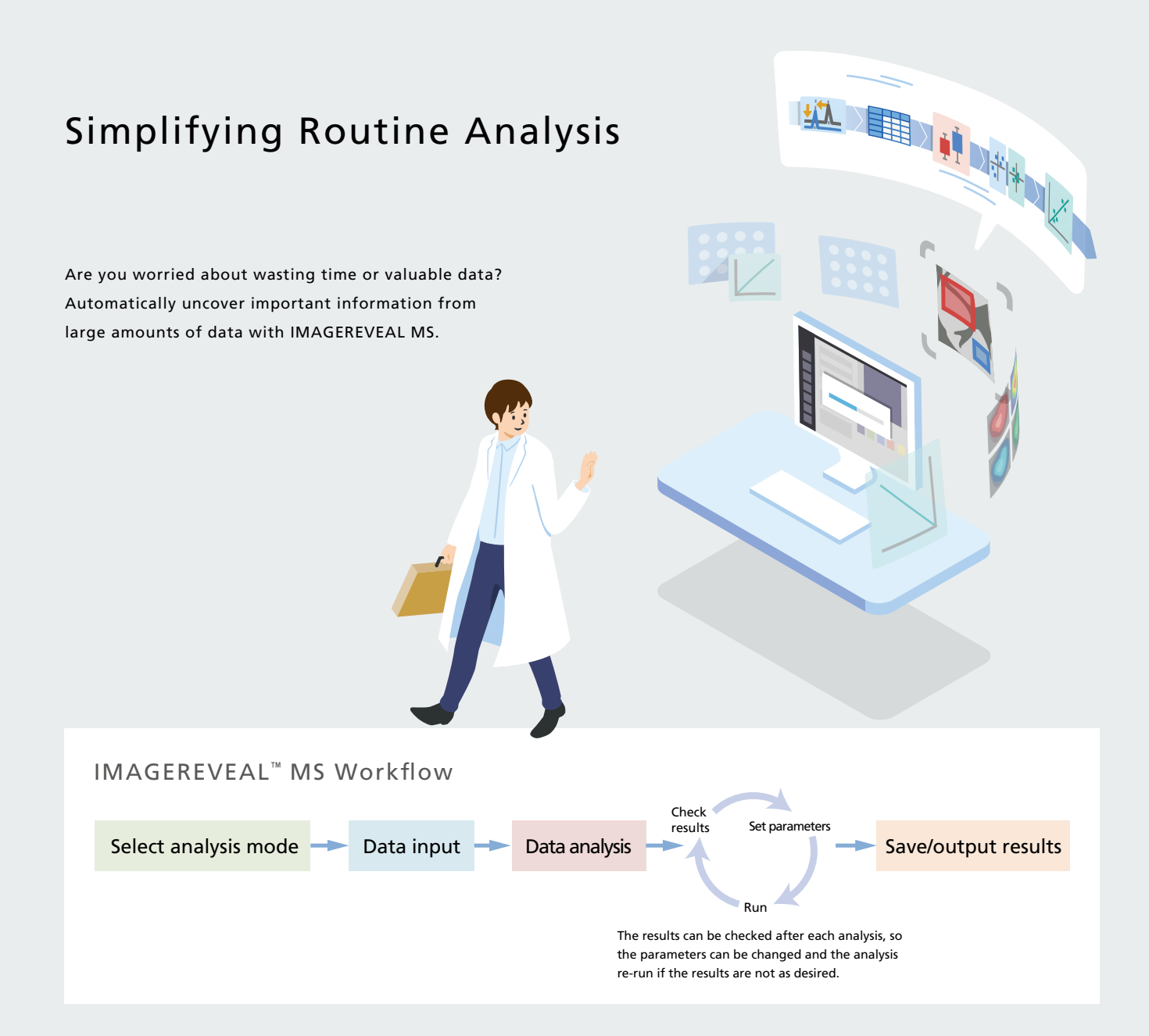

#### Key Features

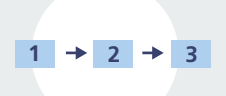

#### Simple data processing in as few as 3 steps

"Collective Analysis" function consisting of differential analysis and image analysis. Optimal for daily routine work.

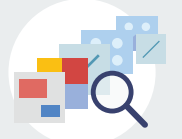

#### Multiple analysis modes

Choose an analysis method using up to 5 analysis modes. Data can be analyzed in multiple ways through a simple workflow.

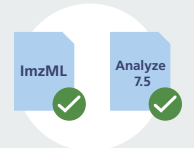

## Analysis of data in general formats

 $\sim$  Includes common data formats used in MS imaging  $\sim$ 

Using the included data conversion tool, "IMDX Converter", analysis can be carried out on data in the common MS imaging formats: imzML and Analyze7.5.

# **III** Processing in as few as 3 steps with the "Collective Analysis" mode

Automatically obtain MS images with distinctive characteristics using the "Collective Analysis" mode with pre-set parameters. This is a highly convenient feature when you need to process a lot of data in the same way. The user can create data matrix tables from differential analysis and/or image analysis, carry out statistical data analysis, and obtain MS images all in one step.

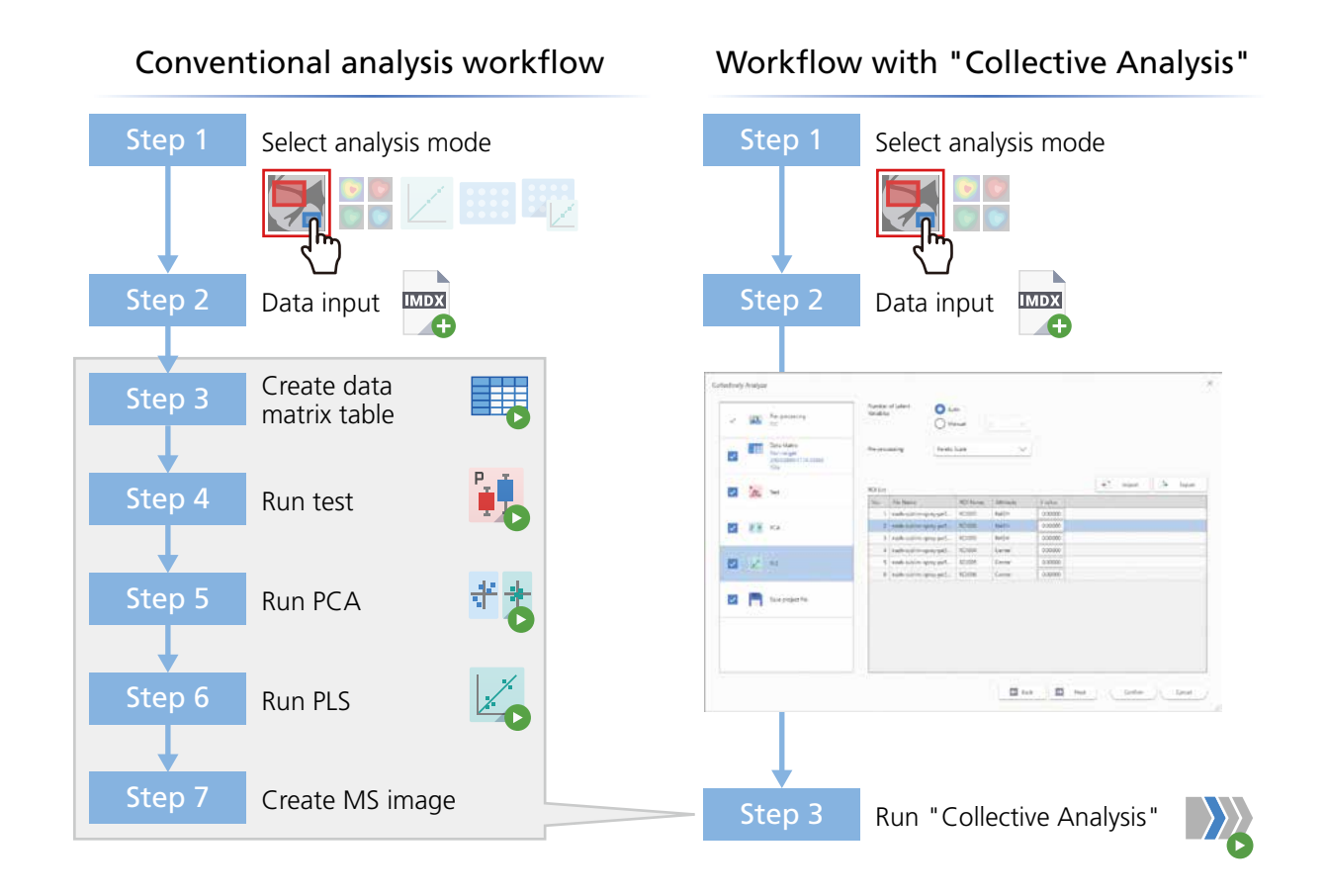

#### Examples using "Collective Analysis"

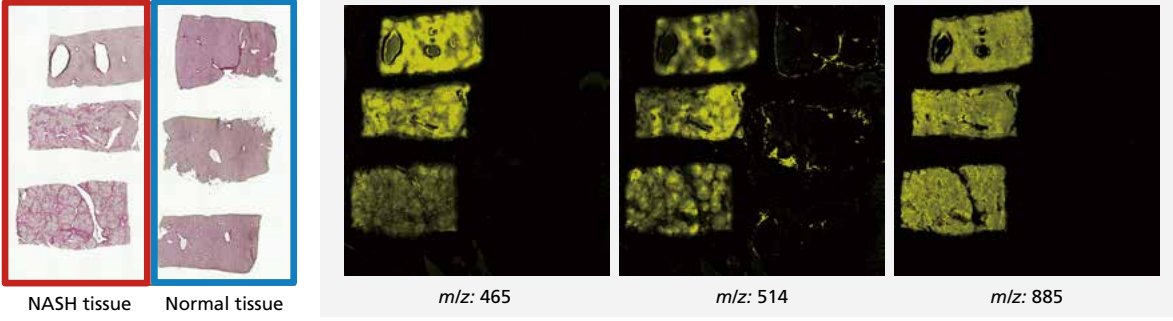

Sections to be analyzed **Automatically selected MS** images

Using the "Collective Analysis" mode, MS images where the NASH tissue shows peculiarities with respect to normal tissue are automatically selected

# **III** Multiple analysis modes Introducing 3 examples of analysis modes

## Analysis of mouse liver for NASH (Non-Alcoholic Steatohepatitis)

#### What is NASH?

NASH (Non-Alcoholic Steatohepatitis) refers to a type of fatty liver disease that is not related to alcohol consumption.

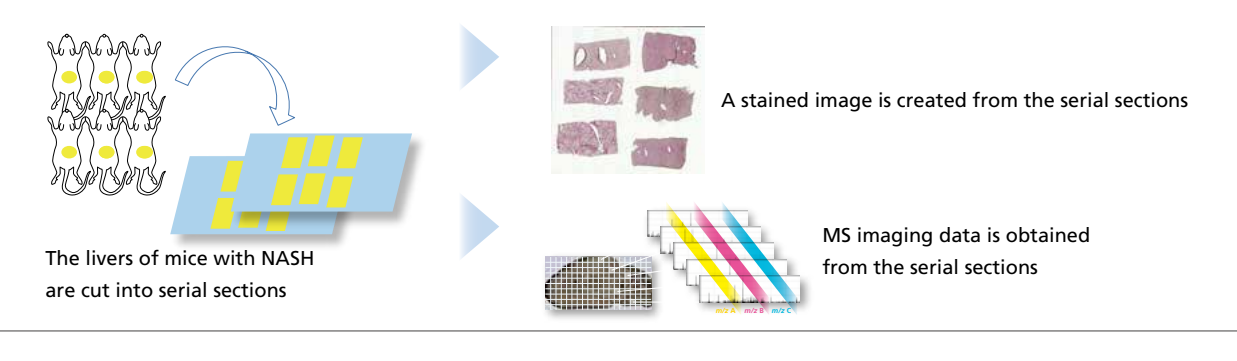

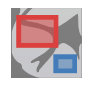

Finding molecules unique to NASH tissue

**Differential Analysis**

Using statistical methods and comparing the average spectra of the ROIs, find molecules that are causing the differences between the ROIs.

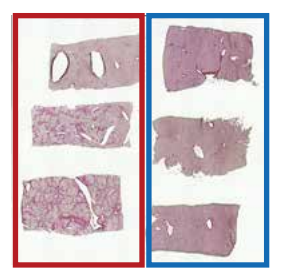

Scatter graph:

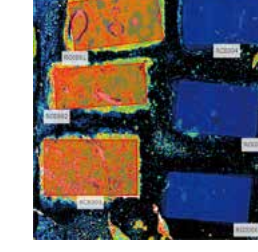

NASH tissue Normal tissue Apply settings to separate ROIs according to attributes

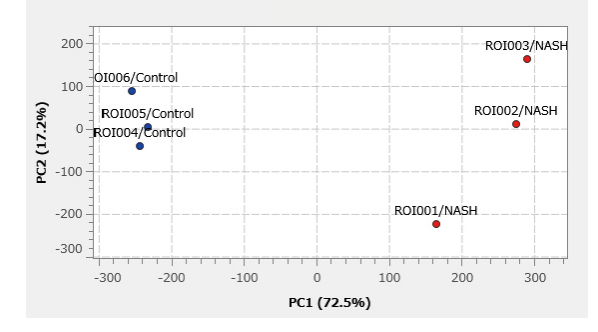

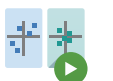

**Run PCA (principal component analysis)** ※Method to visualize characteristics of the ROI

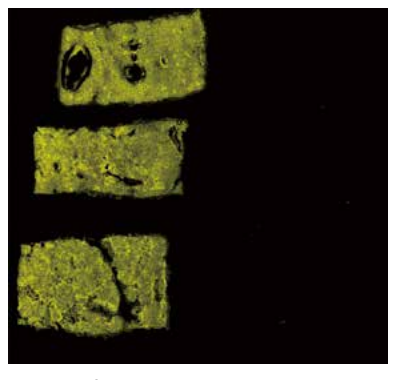

MS image of a compound which only appears in large quantities in NASH tissue

MS images are obtained where NASH tissue and normal tissue show a different distribution

Further analysis can be carried out using the test functions, PLS (partial least squares) function, etc.

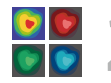

## **2** Finding molecules with similar distributions<br> **2** to the stained image to the stained image

Using statistical methods and comparing each *m/z* distribution, find molecules with distinctive distributions.

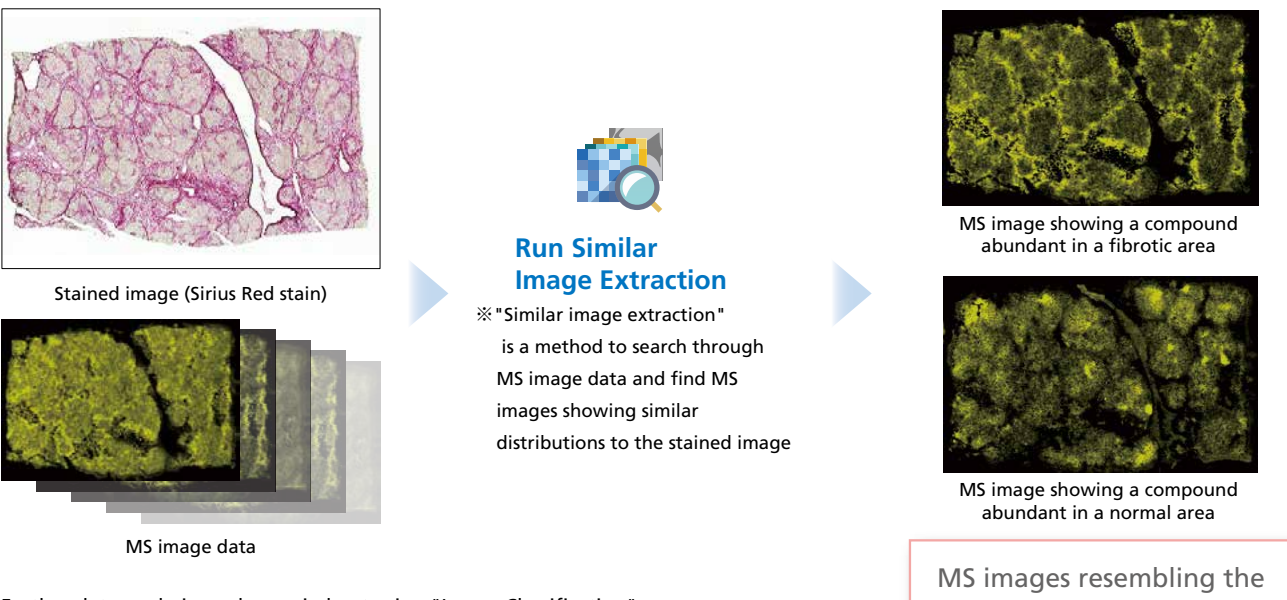

Further data analysis can be carried out using "Image Classification", "Segmentation", etc.

stained image are obtained

#### 3 Creating an MS image showing the concentration<br>3 distribution of the target molecule **Quantitative Analysis**

Using calibration curves, convert the intensity of the target molecule in the ROI into a concentration value.

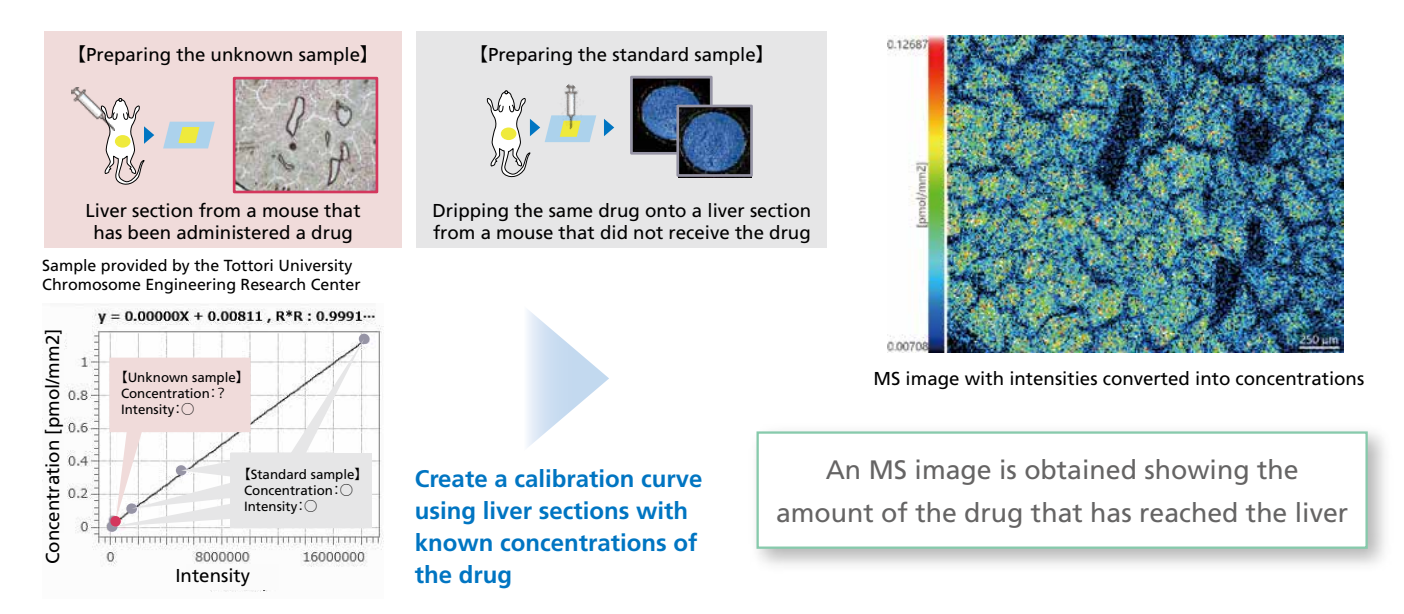

# **III** Processing of general data formats with IMDX Converter

Using the included data conversion tool, "IMDX Converter", it is possible to convert to the imdx format that can be read by IMAGEREVEAL MS.

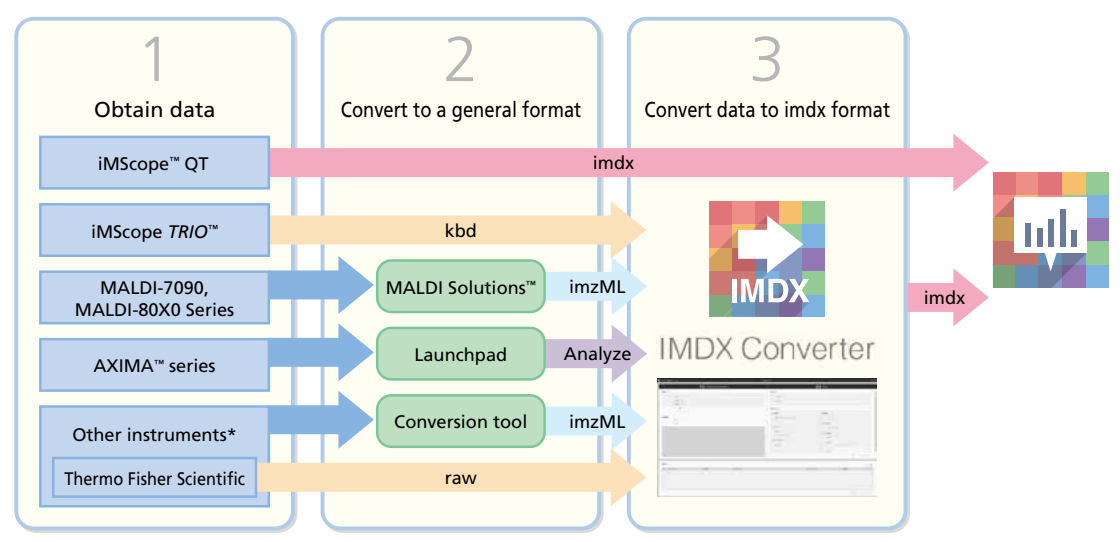

\*The conversion of all data from other instruments is not guaranteed. Please refer to the product introduction website for the actual results of the data conversion.

#### Other features

### Advanced optional license for image analysis

Functions can be added by purchasing this optional license.

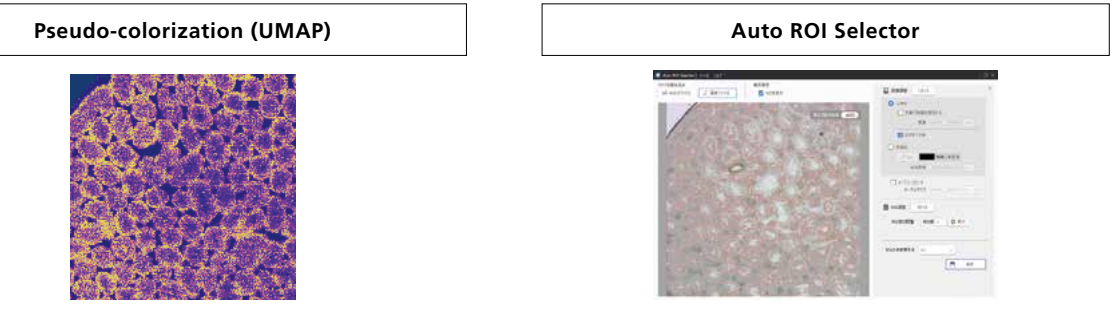

A segmentation analysis is performed after pseudo-colorizing the data with UMAP as the pretreatment.\*

\* When using UMAP, parallel processing is performed on the CPU, so the results of segmentation analysis may differ depending on the PC environment.

This tool creates ROIs from an image. Complicated regions and large numbers of regions can be effortlessly specified as ROIs.

## $\blacksquare$  Simultaneous processing of multiple MS image data files

It is possible to process multiple data files concurrently, and by inputting all the data at once, it is simple to compare the images. Data analysis can be carried out on up to a few hundred GB without splitting up the data.

## **T** Target analysis / Non-target analysis

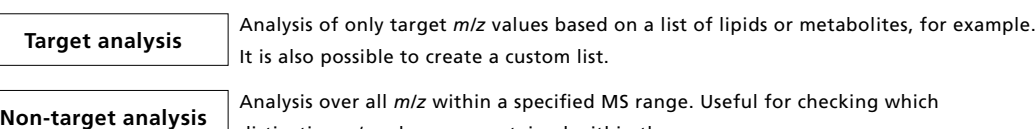

distinctive *m/z* values are contained within the range.

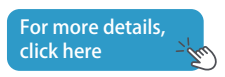

#### License and feature comparison

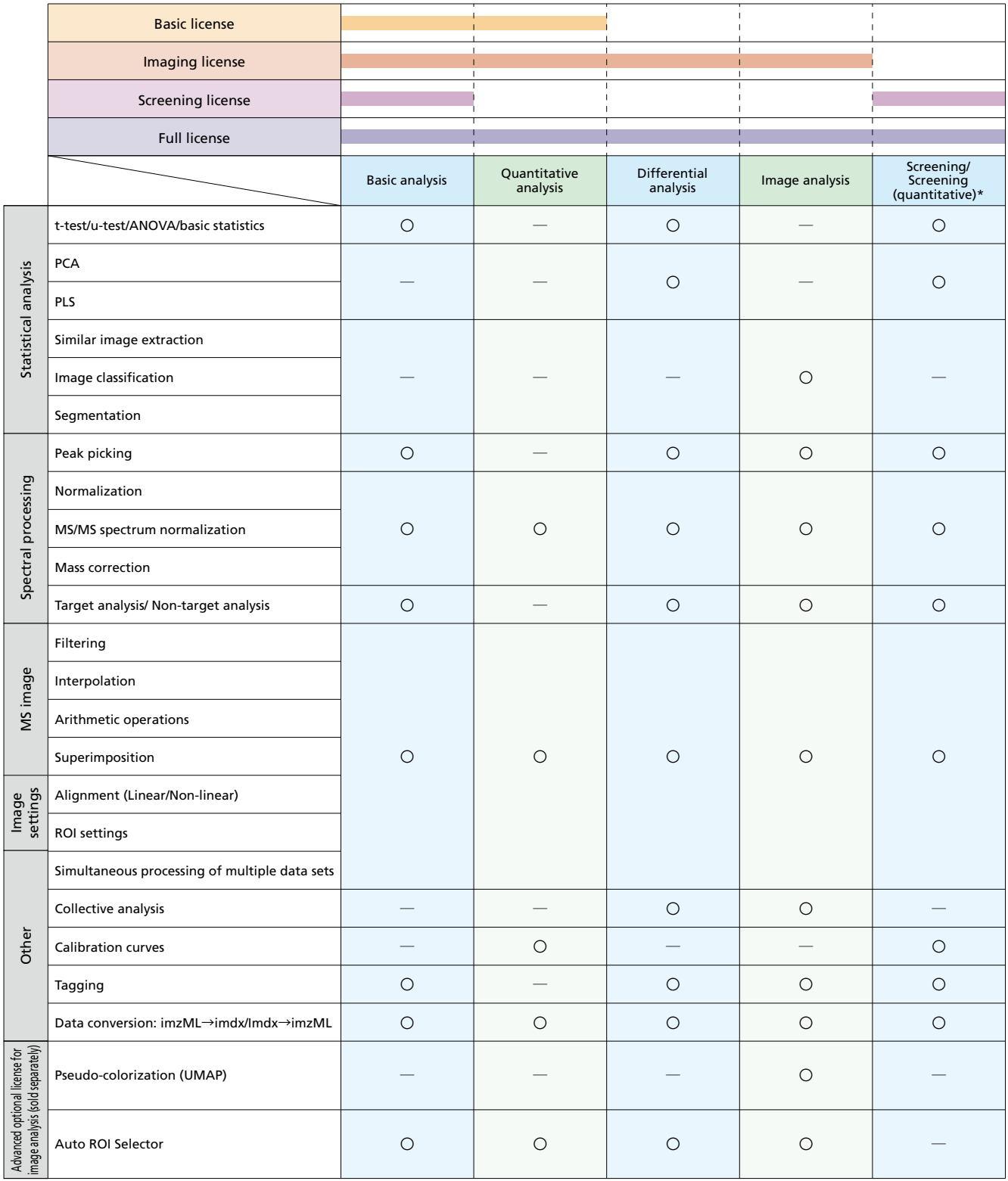

It is possible to upgrade from the basic license to any of the other 3 licenses, or from an imaging license or a screening license to a full license.

\*Screening/Screening (quantitative) is an analysis mode which automatically sets 1 ROI to 1 measurement point. It is convenient when measuring samples which differ at each measurement point. Differential analysis between measurement points can be carried out with "screening" and quantitative analysis between measurement points can be carried out with "screening (quantitative)".

Þ

A 30-day trial version of IMAGEREVEAL MS with all functions is available for download by clicking the button.

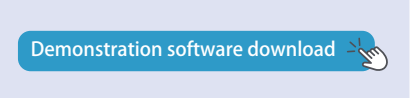

#### Operating environment

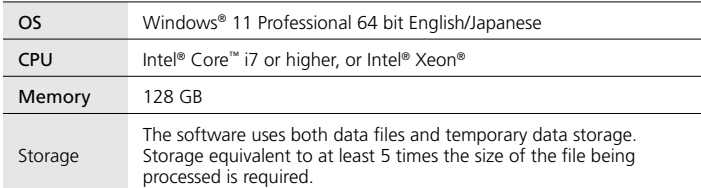

For more details about recommended PC specifications, please contact your local sales engineer.

#### Compatible formats

It is possible to convert from iMScope data files in kbd format, from the general MS imaging formats imzML or Analyze7.5, and from Thermo Fisher Scientific's data files in RAW, to the imdx format that can be read by IMAGEREVEAL MS.

Caution: Certain pretreatment methods or creation of samples to obtain or process data with this software may require license permission from a third-party patent holder. (Installation of this software does not<br>constitute

This software was developed as a result of collaborative research with Kyushu University's Innovation Center for Medical Redox Navigation and Mitsubishi Tanabe Pharma Corporation.

IMAGEREVEAL, iMScope, iMScope TRIO, AXIMA and MALDI Solutions are trademarks of Shimadzu Corporation or its affiliated companies in Japan and/or other countries.<br>Launchpad is a registered trademark of Apple Inc. in the U.S

Intel, Intel Core and Xeon are trademarks of Intel Corporation or its subsidiaries.

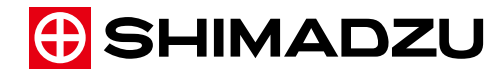

**www.shimadzu.com/an/**

**Shimadzu Corporation** 

#### **For Research Use Only. Not for use in diagnostic procedures.**

This publication may contain references to products that are not available in your country. Please contact us to check the availability of these products in your country.

Company names, products/service names and logos used in this publication are trademarks and trade names of Shimadzu Corporation,<br>its subsidiaries or its affiliates, whether or not they are used with trademark symbol "TM" o

Shimadzu disclaims any proprietary interest in trademarks and trade names other than its own.

The contents of this publication are provided to you "as is" without warranty of any kind, and are subject to change without notice. Shimadzu does not assume any responsibility or liability for any damage, whether direct or indirect, relating to the use of this publication.